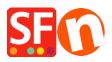

Knowledge base > Apps & ShopFactory Cloud > Setting up Customer Return Vouchers

## Setting up Customer Return Vouchers

Merliza N. - 2022-02-18 - Apps & ShopFactory Cloud

With ShopFactory Cloud services you can set up marketing vouchers to offer discounts with online or off-line marketing campaigns and reward vouchers for customers who have placed orders to encourage them to return or sell gift vouchers to your customers.

Reward Voucher Code is a unique code provided to a qualifying order and sent to the customer after an order is processed and paid. The reward voucher has the expiry date included in the email and minimum purchase spend.

- To enable Vouchers in your shop, you must have a paid ShopFactory SF Cloud / Total Care account.

- Reward Voucher codes and Gift Voucher codes will only be sent out for "PAID" orders.

Here are the steps on how to create a Reward Voucher to entice customers to shop again in your ShopFactory online shop.

#### PART I. Enable vouchers in your shop

- Open your shop in ShopFactory
- Click Services menu -> tick "Enable Vouchers"

- Save and preview your shop in MS Edge or any external browser -> place a test order and check the Voucher box appears in the basket page.

- Publish your shop

#### PART II. Setup Vouchers in the SF Cloud backend

- Open your shop in ShopFactory

- At the ShopFactory Central page, click **My Orders** button - this will connect you to the ShopFactory Cloud backend.

- Select Marketing menu -> Vouchers/Coupons, https://app.santu.com/buynow/voucher/list

- Click "**Add Voucher**" button and select the voucher type you want to setup, in this case, select "*Return Voucher*"

| $\leftarrow \rightarrow$ | C         | Ô          | https://app.santu.com/buynow/v | oucher/list |                     |            | ti        | 6         | ß       | £≡       | Ē          | ۲        |       |
|--------------------------|-----------|------------|--------------------------------|-------------|---------------------|------------|-----------|-----------|---------|----------|------------|----------|-------|
|                          |           |            |                                | Return      | to ShopFactory Tota | Il Care    |           |           |         |          |            |          | ×     |
| ShopFacto                | ory"🛳     |            | Home                           | Orders      | My Products         | A My Store | Marketing | Accou     | nt      | Help     |            | View sto | re    |
| Vouch                    | ers / C   | Coupon     | 3                              |             |                     |            | L         | Jpload ma | ırketin | g vouch  | ers 1      | Add vo   | ucher |
| 🛗 : All 🗸                | 👒 : All 🗸 | More 🗸     | × •                            |             |                     | 2 Chase    |           | ala a u   | ሥ       | 8        | Return vo  | ucher    |       |
|                          |           |            |                                |             |                     |            | e the vou |           |         | <b>"</b> | Marketing  | voucher  |       |
| Select all 1 ma          | atches    |            |                                |             |                     | type you   | want to c | reate     | 5/      | T        | Gift vouch | er       |       |
|                          |           | Voucher ID | Code                           | Туре        | Expir               | es         | Value     | Or        | ders    |          |            |          |       |
|                          | ۲         | 233733     | MKTG15                         | marketing   | 31/01               | /2023      | 15.00%    | 0         |         |          | 50         |          |       |
| Select an act            | tion 🗸    |            |                                |             |                     |            |           |           |         |          |            |          |       |

Once the Reward Voucher is setup and active - a single use, unique Reward Voucher code is sent to your customer based on a pre-determined purchase amount. They must have previously ordered from your shop to receive this type of voucher.

Here's an example of a Reward Voucher that gives 10% discount to customers with the following conditions:

| ShopFactory Home Orders                       | My Products     | A My Store    | Marketing      | Account Help                | View store    |                          |
|-----------------------------------------------|-----------------|---------------|----------------|-----------------------------|---------------|--------------------------|
| Return voucher                                |                 |               |                | Pub                         | lish Save     |                          |
| Overview                                      |                 |               |                |                             |               |                          |
| Select how the discount should be calculated. |                 |               |                |                             |               |                          |
| Discount type :                               |                 | Discoun       | t :            |                             |               |                          |
| Reduce Price by the following percentage      |                 | <b>^</b> %    | 10             | - When you c<br>Voucher but |               | will create the Reward   |
| Reduce Price by the following amount          |                 |               |                |                             | to create Re  | ward Voucher AND set     |
| Additional settings                           |                 |               |                | to chastedy a               |               |                          |
| Voucher is valid for : 2<br>60 days           |                 |               |                |                             |               |                          |
| Reward base : 💿                               | Minimum purchas | e value : 📀   |                |                             |               |                          |
| £ 50                                          | £ 30            |               |                |                             |               |                          |
|                                               |                 |               |                |                             |               |                          |
| Vouchers / Coupons                            |                 |               |                |                             | Upload market | ing vouchers Add voucher |
| 🛗 : All 👻 👒 : All 👻 More 👻                    | × -             |               |                |                             |               |                          |
| elect all 3 matches                           |                 |               |                |                             |               | Results per page 25 🗸    |
| Voucher ID                                    | Code            | Туре          | Expires        | Value                       | Orders        | Quantity                 |
| Disabled                                      | -               | reward        | 60 days        | £ 10.00                     | 0             | 0                        |
| 🗆 🔹 🔍 🔤 Enabled if G                          | reen icon       | reward        | 60 days        | 10.00%                      | 2             | 0                        |
| 233734                                        | MKTG10          | marketing     | 31/01/2023     | 10.00%                      | 0             | 100                      |
| Select an action VC Click "Select an          | action" dropdow | n if you want | to enable / di | sable / delete the se       | elected Vouch | er ID                    |

Select an action - Click "Select an action" dropdown if you want to enable / disable / delete the selected Voucher ID

**a. Voucher is valid for:** \_\_\_\_ Days (the voucher expires after the set duration)

| Additional settings      |                        |
|--------------------------|------------------------|
| Voucher is valid for : 🕐 |                        |
| days                     |                        |
|                          |                        |
| Doward baco +            | Minimum nurchaeo valuo |

### b. Reward Base - How much must a customer spend to RECEIVE a voucher?

\$\_\_\_\_\_ amount (when a customer purchase an \_\_\_\_ amount of money, he/she will be emailed a voucher with the code in it so that next time he/she will purchase from your shop, the voucher can be used)

| Reward base : 🧿 |  |  |  |  |  |  |  |
|-----------------|--|--|--|--|--|--|--|
| \$              |  |  |  |  |  |  |  |
|                 |  |  |  |  |  |  |  |

**NOTE:** If you have a store-wide discount or product discounts, the reward voucher will also apply as another discount.

# c. Minimum purchase value: *How much must a customer spend to USE this voucher?*

\$\_\_\_\_\_ amount (for the customer to qualify for the voucher discount, he/she should spend the specified amount at the time he/she is going to use the voucher)

| Minimum purchase value : 🥐 |  |  |  |  |  |  |  |
|----------------------------|--|--|--|--|--|--|--|
| \$                         |  |  |  |  |  |  |  |
|                            |  |  |  |  |  |  |  |

Adding a NEW Reward Voucher: When creating a new Reward Voucher, click "Publish" button on top-right to enable it straight away once the Reward Voucher is created. If you only click "Save" for that new reward voucher, it will create and set it as "disabled" so it's

not going to work on your online shop unless you enable it by clicking the 'red eye' icon to activate = it changes to green icon.

**To set it up:** Ensure you enter all the required information and click *NEXT* button -> on the 2nd page, you need to enter the email content per language. The *#placeholders#* (enclosed in *##*) must be left as is to ensure the variables work -> click FINISH to save the voucher in the database.

If you want the Return Voucher email to be sent in other languages, you can enter the email content per language. Click on "<u>Return to ShopFactory Total Care</u>" link on the top of the page to go back to the old interface -> click Services -> Vouchers -> Reward Vouchers and select the Voucher ID to edit then click Next.

The **#placeholders#** (enclosed in ##) must be left as is to ensure the variables work. Select the Language from the dropdown menu to enter translations of the email content. Click *Finish* after editing all the languages that you use in the shop.

| Email message                                                                                                |                                                                                                    |
|----------------------------------------------------------------------------------------------------|----------------------------------------------------------------------------------------------------|
| Information                                                                                                  | This message will be sent to your customers automatically to give them the voucher. It should contain<br>information on how to use it<br>You can use the following place holders in your email and they will automatically be replaced with the<br>appropriate values.                                                                                                    |
| Place holder                                                                                                 | Value                                                                                                    |
| #customer name#<br>#voucher code#<br>#expiry date#<br>#discount value#<br>#required spending#<br>#shop name# | The name of the customer<br>The voucher code<br>The expiry date of the voucher<br>The discount value you are offering<br>The amount the customer has to spend to be able to use the voucher<br>Name of the shop with a Link to the website<br>( <u>Click here to add a shop name and URL</u> )                                                                                                    |
| Language                                                                                                    | English •                                                                                                    |
| Email subject                                                                                                | Thank you!                                                                                                    |
| Email message                                                                                                | Dear #customer name#,<br>Thank you for placing your trust in us.<br>As a thank you, we offer you this <font color="red"><b>#discount value#</b></font><br>discount youcher, which you can use the next time you shop with us and buy products for<br>#required spending# or more. Just enter the voucher code #voucher code#<br>you shop with us.<br>Please note: This voucher expires on #expiry date#.<br>All the best from,<br>#shop name# |
|                                                                                                    | Characters left: 4579                                                                                                    |

Reset Finish

You can simulate the Customer Return Voucher by placing a test order in your shop that satisfies the minimum purchase required. Then set the order to **Paid.** You will receive a separate email with the Reward Voucher code.